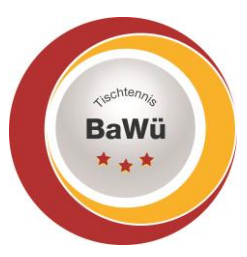

## **Tischtennis Baden-Württemberg e.V**.

## **BUTTERFLY Vergabe und Löschung von Funktionen / Ämtern im Verein**

Jeder mit dem Recht "Vereinsadministration" kann anderen Vereinsmitgliedern auch Rechte zuteilen. Hierzu bitte nach Anmeldung zuerst im oberen Reiter (unterhalb des roten Balkens) auf "Mitglieder" klicken.

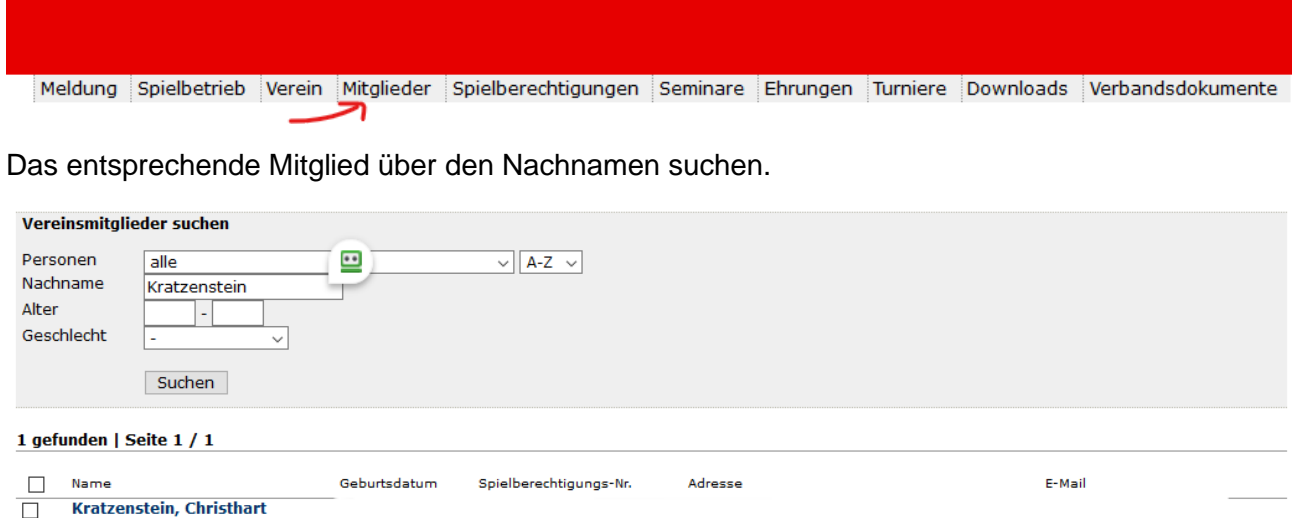

Und auf das entsprechende Mitglied klicken.

Danach nach unten scrollen zu den "Funktionen". Dort können dann dem Mitglied eine Funktion zugeteilt werden oder aber auch das Ende einer Funktion eingegeben werden ("Löschen").

Zum Löschen hinter der jeweiligen Funktion das Kästchen anhaken und dann darunter auf "Löschen" klicken.

Zum Hinzufügen einer Funktion unter "neue Funktion" diese entsprechend auswählen und auf "hinzufügen" klicken.

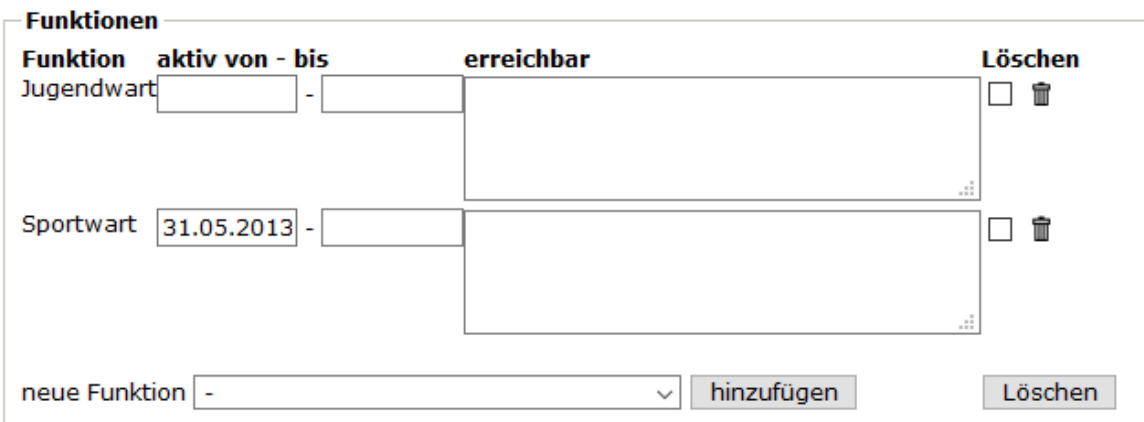

## **Wichtig. Bei Änderungen vor Verlassen der Seite nicht vergessen ganz unten auf "Speichern" zu klicken.**

Geschäftsstelle: Tischtennis Baden-Württemberg e. V. SpOrt Stuttgart | Fritz-Walter-Weg 19 | 70372 Stuttgart | Telefon 0711 28077-600 | Fax 0711 28077-601 Postfach 50 11 07 | 70341 Stuttgart | www.ttbw.de | [info@ttbw.de](mailto:info@ttbw.de)

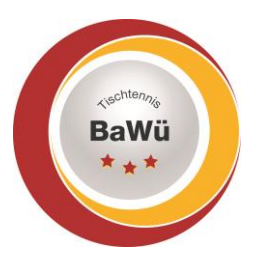

## **Tischtennis Baden-Württemberg e.V**.

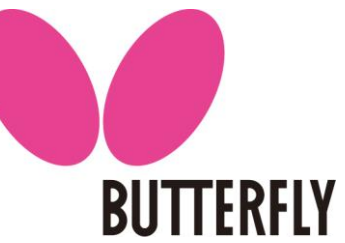

Bitte beachten Sie, dass manche Funktionen nur einmal vergeben werden können (z.B. Abteilungsleiter / 1. Vorsitzender) und somit bevor jemanden diese Funktion neu zugeordnet werden soll beim bisherigen Abteilungsleiter das Ende eingetragen werden muss.

Wenn man schauen möchte wer aktuell welche Vereinsrechte oder Funktionärsposten im Verein laut click-tt hat so kann man dies, wenn man zu Beginn unter dem Dropdown-Menü "Personen" den entsprechenden Personenkreis auswählt

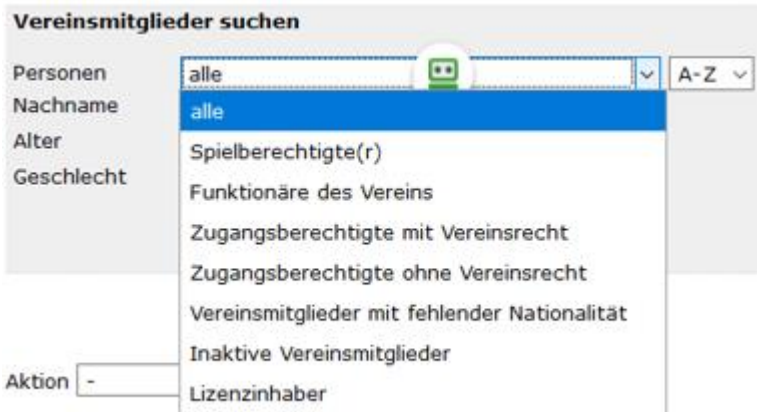

Es macht Sinn dies regelmäßig zu prüfen und Datenpflege zu bestreiten damit die in click-tt erfassten Daten auch korrekt sind. Nur so kann sichergestellt werden, dass die Informationen, welche von Verband oder Bezirk verschickt werden, auch bei den richtigen Personen ankommen.